# **IT Tip Sheet for the Youth Risk Behavior Survey**

### November 2018 version

This document provides IT-related information that may be helpful for district or school IT staff as the survey administration is planned at the district and school levels. The YRBS is conducted using a high quality, cloud-based survey software program (Qualtrics). While it is designed to work smoothly, these tips may be helpful as you prepare for your survey.

## **Preparing Your School and Network**

- 1) If you have concerns about your network and you have NOT yet registered for your survey, consider staggering your survey over several class periods or a few days to minimize the load on your network.
- 2) Ask IT staff to let you know if they have concerns about your internet bandwidth. If so, consider staggering the survey over a few class periods. If you have already registered for your survey, you may want to divide your actual survey administration between the day(s) you selected and your back-up date to reduce the load on your network.
- 3) Make sure you have a recent version of your internet browser. The system works on any browser, but does not work on the oldest versions.

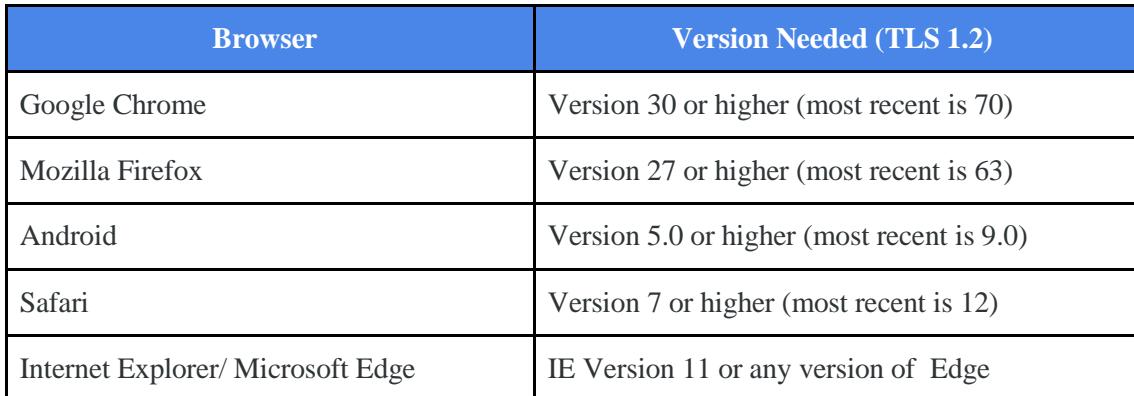

a) You or your IT staff can make sure that your school's browser versions are TLS1.2 compatible. A short list is provided in the table below.

- b) If you need more information, you can look up your browser, version and platform in the large, brightly colored table titled "**TLS/SSL support history of web browsers"** on [this](https://en.wikipedia.org/wiki/Transport_Layer_Security#TLS) [website.](https://en.wikipedia.org/wiki/Transport_Layer_Security#TLS) Make sure that there is a green "Yes" in the TLS1.2 column that corresponds to your school's browser and version.
- c) Your IT staff can update your browsers if needed.
- 4) Contact your IT staff to "white list" the survey URL and check to ensure it is accessible from the network at the school prior to the survey administration window.
	- a) Most high school surveys (grades 9-12) will use this link: <https://tinyurl.com/YRBS-HS2019>
	- b) The small number of high schools selected into the CDC/DPI State of Wisconsin sample will use [https://tinyurl.com/YRBS-WI2019.](https://tinyurl.com/YRBS-WI2019) If your school had to submit a classlist to DPI, you are part of the State of Wisconsin sample and should use this link.
	- c) Middle school surveys (grades 6-8) will use this link:

### <https://tinyurl.com/YRBS-MS2019>

- 5) Once you receive your survey links and password, test it out a few times using your school's network and devices.
	- a) You must do this BEFORE your actual survey administration date. When your data is compiled, any responses before your survey administration date will be deleted as part of this test phase. Responses entered on your survey administration date--by you or students--will be assumed to be actual student responses. As you review the survey confirm that no content is blocked.
	- b) Try testing using student-level permissions (vs. staff-level permissions) on a device. Some schools' content blockers may prohibit students from completing a survey that asks about risk behaviors.
		- i) If you find that your student-level permissions are a problem, you may want to either change them for only the survey administration period, or allow students to log into their devices with staff-level permissions. That could be a teacher actually logging each student on, or your IT staff could create a fake staff account that all students could use only during the survey.
- 6) Ask IT staff to actively monitor your Internet bandwidth to ensure it is not reaching over capacity.
- 7) Ask IT staff to actively monitor your Internet provider for reported or scheduled outages that may impact availability.
- 8) Be prepared to use your "make-up" date if you encounter issues during administration

## **Troubleshooting during the survey**

If you encounter issues during the survey administration, please consider the following troubleshooting steps:

- 1) If students encounter slow page loads:
	- a) First try a different browser
	- b) If that doesn't work, check other websites.
		- i) If those websites are also slow, there may be a strain on the school's network. It may be best to reduce the number of students concurrently taking the survey or to reschedule the administration to a staggered approach.
- 2) If the survey URL is unavailable:
	- a) Try again to make sure it was typed in correctly
	- b) Try a different browser
	- c) Check other websites. If other website are inaccessible, the internet service provider may be unavailable. If this happens you may want to contact your ISP status updates.
- 3) If students can't log on, make sure they are correctly entering the url and password
- 4) If a student gets bumped off: encourage them to try logging in again. They will need to start over.
- 5) In the worst case scenario, you may need to use your school's make-up date to re-administer the survey
- 6) If a technical error is encountered but students are able to continue:

a)record as many details about the error as possible, including the school, date and time it

happened, a screenshot of the error message, and the circumstances (e.g., how many students were taking the survey), and report those details to  $yrbs2019@wcer.wisc.edu$  or [katherine.mccoy@dpi.wi.gov](mailto:katherine.mccoy@dpi.wi.gov) as soon as possible.

7) If a technical error prevents students from finishing the survey, please notify [yrbs2019@wcer.wisc.edu](mailto:yrbs2019@wcer.wisc.edu) or [katherine.mccoy@dpi.wi.gov a](mailto:katherine.mccoy@dpi.wi.gov)s soon as possible to make plans about whether and how to compile the data that was entered for your school. Please note that you may need to re-administer the survey.